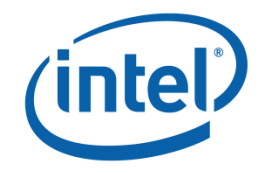

Using the Intel® MPI Library on Intel® Xeon Phi™ Coprocessor Systems

Version 1.3

# <span id="page-1-0"></span>**Table of Contents**

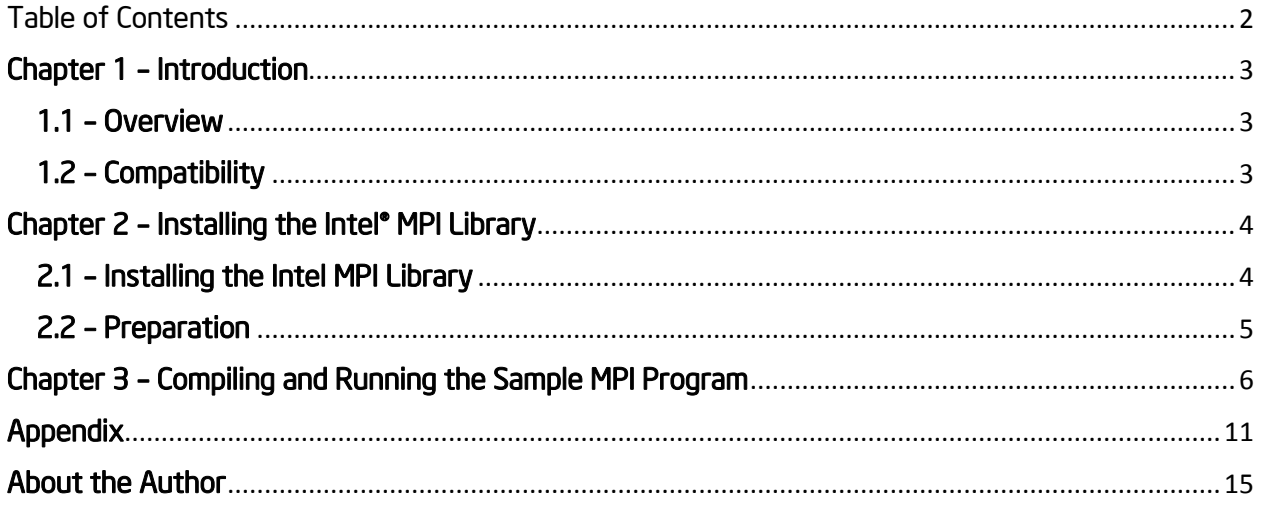

## <span id="page-2-0"></span>Chapter 1 – Introduction

This document is designed to help users get started writing code and running Message Passing Interface (MPI) applications (using the Intel® MPI library) on a development platform that includes the Intel® Xeon Phi™ Coprocessor.

More specifically, the Intel® MPI library used in this whitepaper is Intel MPI Library 4.1 for Linux\* OS. This Intel MPI Library is used for both the Intel® Xeon and Intel® Xeon Phi™ Coprocessor.

### <span id="page-2-1"></span>1.1 – Overview

The Intel MPI Library for Linux OS is a multi-fabric message passing library based on ANL\* MPICH2\* [\(http://www.mcs.anl.gov/research/projects/mpich2/](http://www.mcs.anl.gov/research/projects/mpich2/) ) and OSU\* MVAPICH2\* [\(http://mvapich.cse.ohio](http://mvapich.cse.ohio-state.edu/download/mvapich2/)[state.edu/download/mvapich2/](http://mvapich.cse.ohio-state.edu/download/mvapich2/)).

The Intel MPI Library for Linux OS implements the Message Passing Interface, version 2.2 (MPI-2.2) specifications.

It currently supports the Intel® C++ Compiler for Linux OS version 12.1 and higher and the Intel® Fortran Compiler for Linux OS version 12.1 and higher. Users can write their code in C, C++, Fortran 77 and Fortran 90.

## <span id="page-2-2"></span>1.2 – Compatibility

The Intel MPI Library for Linux OS supports a good variety of Operating Systems, including the following distributions:

- Red Hat\* Enterprise Linux 64-bit 6.0 kernel 2.6.32-71
- Red Hat Enterprise Linux 64-bit 6.1 kernel 2.6.32-131
- Red Hat Enterprise Linux 64-bit 6.2 kernel 2.6.32-220
- Red Hat Enterprise Linux 64-bit 6.3 kernel 2.6.32-279
- SUSE\* Linux Enterprise Server 11 SP1 kernel 2.6.32.12-0.7-default
- SUSE Linux Enterprise Server 11 SP2 kernel 3.0.13-0.27-default

Depending on the Intel® Many-core Platform System Software (MPSS) running on the above platforms, you need to use the correct compiler (Intel® Composer XE 2013 for Linux OS).

Note that the Intel MPI Library 4.1 for Linux OS supports multiple Intel® Xeon Phi<sup>™</sup> coprocessors.

The first part of this whitepaper shows how to install the Intel MPI Library 4.1 on MPSS 2.1. The second part shows how to run some MPI sample code on the Intel® Xeon Phi™ Coprocessor.

## <span id="page-3-0"></span>Chapter 2 – Installing the Intel® MPI Library

### <span id="page-3-1"></span>2.1 – Installing the Intel MPI Library

To start, you must follow appropriate directions to install the latest versions of the Intel C/C++ Compiler and the Intel Fortran Compiler. In this paper, the version 2013 is used.

You can purchase these Software Development Tools from [http://software.intel.com/en-us/linux](http://software.intel.com/en-us/linux-tool-suites)[tool-suites.](http://software.intel.com/en-us/linux-tool-suites) These instructions assume that you have the Intel MPI Library tar file 1 mpi  $p_4,1,1,036$ .tgz. This is the latest stable release of the library at the time of writing this article. To check if a newer version exists, log into the [Intel® Registration Center.](http://registrationcenter.intel.com/) The below instructions are valid for all current and subsequent releases.

Untar the tar file  $1$  mpi p  $4.1.1.036.$ tgz:

```
# tar -xzvf l_mpi_p_4.1.1.036.tgz
# cd l_mpi_p_4.1.1.036
# ls
cd_eject.sh 
INSTALL.html 
install.sh 
license.txt 
pset 
Release_Notes.txt
rpm
SilentInstallConfigFile.ini
sshconnectivity.exp
```
Run the install.sh script and follow the instructions. The installation will be placed, for a specific user, into the installation directory  $$HOME/intel/imp1/4.1.1.036$ . For the root user, it will be installed into the /opt/intel/impi/4.1.1.036 directory assuming you are installing the library with root permission.

```
# sudo ./install.sh
# ls -l /opt/intel/impi/4.1.1.036
total 208
-rw-r--r-- 1 root root 28556 Aug 31 07:48 Doc_Index.html
-rw-r--r-- 1 root root 9398 Aug 31 07:48 README.txt
lrwxrwxrwx 1 root root 8 Sep 22 17:07 bin \rightarrow ia32/bin
lrwxrwxrwx 1 root root 11 Sep 22 17:07 bin64 -> intel64/bin
drwxr-xr-x 2 root root 4096 Sep 22 17:07 binding
drwxr-xr-x 3 root root 4096 Sep 22 17:07 data
drwxr-xr-x 4 root root 4096 Sep 22 17:07 doc
lrwxrwxrwx 1 root root 8 Sep 22 17:07 etc -> ia32/etc
lrwxrwxrwx 1 root root 11 Sep 22 17:07 etc64 -> intel64/etc
drwxr-xr-x 6 root root 4096 Sep 22 17:07 ia32
-rw-r--r-- 1 root root 309 Sep 22 17:07 impi.uninstall.config
lrwxrwxrwx 1 root root 12 Sep 22 17:07 include -> ia32/include
lrwxrwxrwx 1 root root 15 Sep 22 17:07 include64 -> intel64/include
drwxr-xr-x 6 root root 4096 Sep 22 17:07 intel64
lrwxrwxrwx 1 root root 8 Sep 22 17:07 lib \rightarrow ia32/lib
```

```
lrwxrwxrwx 1 root root 11 Sep 22 17:07 lib64 -> intel64/lib
drwxr-xr-x 3 root root 4096 Sep 22 17:07 man
drwxr-xr-x 6 root root 4096 Sep 22 17:07 mic
-rw-r--r-- 1 root root 28728 Aug 31 07:48 mpi-rtEULA.txt
-rw-r--r-- 1 root root 491 Sep 7 04:12 mpi-rtsupport.txt
-rw-r--r-- 1 root root 28728 Aug 31 07:48 mpiEULA.txt
-rw-r--r-- 1 root root 283 Sep 7 04:12 mpisupport.txt
-rw-r--r-- 1 root root 2770 Aug 31 07:48 redist-rt.txt
-rw-r--r-- 1 root root 1524 Aug 31 07:48 redist.txt
drwxr-xr-x 2 root root 4096 Sep 22 17:07 test
-rw-r--r-- 1 root root 7762 Sep 22 15:28 uninstall.log
-rwxr-xr-x 1 root root 41314 Sep 7 04:12 uninstall.sh
```
### <span id="page-4-0"></span>2.2 – Preparation

#!/bin/sh

Before the first run of an MPI application on the coprocessors, copy the MPI libraries to the following directories on each Intel® Xeon Phi™ coprocessor equipped on this system. In this example, we issue the copy to two coprocessors: the first coprocessor is accessible via the IP address 172.31.1.1 and the second coprocessor has 172.31.2.1 as its IP address. Note that all coprocessors have unique IP addresses since they are treated as just other uniquely addressable machines. You can refer to the first coprocessor as mic0 or its IP address; similarly, you can refer to the second coprocessor as mic1 or its IP address).

```
# sudo scp /opt/intel/impi/4.1.1.036/mic/bin/* mic0:/bin/
mpiexec 100% 1061KB 1.0MB/s 00:00 pmi_proxy 100% 1061KB 1.0MB/s 00:00 pmi_proxy
                                          pmi_proxy 100% 871KB 871.4KB/s 00:00 
...
# sudo scp /opt/intel/impi/4.1.1.036/mic/lib/* mic0:/lib64/
libmpi.so.4.1 100% 4391KB 4.3MB/s 00:00 
libmpigf.so.4.1 100% 321KB 320.8KB/s 00:00
libmpigc4.so.4.1 100% 175KB 175.2KB/s 00:00
...
# sudo scp /opt/intel/composer_xe_2013.4.183/compiler/lib/mic/* mic0:/lib64/
libimf.so 100% 2516KB 2.5MB/s 00:01 
libsvml.so 100% 4985KB 4.9MB/s 00:01<br>11bintlc.so.5 100% 128KB 128.1KB/s 00:00
                                          libintlc.so.5 100% 128KB 128.1KB/s 00:00
...
# sudo scp /opt/intel/impi/4.1.1.036/mic/bin/* mic1:/bin/
mpiexec 100% 1061KB 1.0MB/s 00:00 
pmi_proxy 100% 871KB 871.4KB/s 00:00
# sudo scp /opt/intel/impi/4.1.1.036/mic/lib/* mic1:/lib64/
libmpi.so.4.1 100% 4391KB 4.3MB/s 00:00 
libmpigf.so.4.1 100% 321KB 320.8KB/s 00:00
libmpigc4.so.4.1 100% 175KB 175.2KB/s 00:00
...
# sudo scp /opt/intel/composer_xe_2013.4.183/compiler/lib/mic/* mic1:/lib64/
libimf.so 100% 2516KB 2.5MB/s 00:01 
libsvml.so 100% 4985KB 4.9MB/s 00:01 
libintlc.so.5 100% 128KB 128.1KB/s 00:00
...
```
#### Instead of copying the MPI libraries manually, you can also run the script below

```
export COPROCESSORS="mic0 mic1"
export BINDIR="/opt/intel/impi/4.1.1.036/mic/bin"
export LIBDIR="/opt/intel/impi/4.1.1.036/mic/lib"
export COMPILERLIB="/opt/intel/composer_xe_2013.4.183/compiler/lib/mic"
for coprocessor in `echo $COPROCESSORS`
```

```
do
   for prog in mpiexec mpiexec.hydra pmi_proxy mpirun
    do
     sudo scp $BINDIR/$prog $coprocessor:/bin/$prog
    done
    for lib in libmpi.so.4.1 libmpigf.so.4.1 libmpigc4.so.4.1
    do
      sudo scp $LIBDIR/$lib $coprocessor:/lib64/$lib
    done
    for lib in libimf.so libsvml.so libintlc.so.5
    do
      sudo scp $COMPILERLIB/$lib $coprocessor:/lib64/$lib
    done
done
```
For multi-card usage, configure MPSS peer-to-peer:

```
# sudo /sbin/sysctl -w net.ipv4.ip forward=1
```
## Chapter 3 – Compiling and Running the Sample MPI Program

This section includes a sample MPI program written in C. We will show how to compile and run the program for the host and also for the Intel® Xeon Phi™ Coprocessor.

Intel® MPI Library supports three programming models:

- Co-processor only model: in this native mode, the MPI ranks reside solely inside the coprocessor. The application can be launched from the host or the coprocessor.
- Symmetric model: in this mode, the MPI ranks reside on the host and the coprocessors.
- MPI Offload model: in this mode, the MPI ranks reside solely on the host. The MPI ranks use offload capabilities of the Intel® C/C++ Compiler or Intel® Fortran Compiler to offload some workloads to the coprocessors.

For illustration purposes, the following example shows how to build and run an MPI application in symmetric model.

The sample program estimates the calculation of Pi  $(\pi)$  using a Monte Carlo method. Consider a sphere centered at the origin and circumscribed by a cube: the sphere's radius is r and the cube edge length is 2r. The volumes of a sphere and a cube are given by

$$
V_{sphere} = \frac{4\pi r^3}{3}
$$

$$
V_{cube} = (2r)^3 = 8r^3
$$

The first octant of the coordinate system contains one eighth of the volumes of both the sphere and the cube; the volumes in that octant are given by:

$$
V_{sphere} = \frac{\pi r^3}{6}
$$

$$
V_{cube} = r^3
$$

If we generate *N<sup>c</sup>* points uniformly and randomly in the cube within this octant, we expect that about *N<sup>s</sup>* points will be inside the volume of sphere according to the following ratio:

$$
\frac{Nc}{Ns} = \frac{6r^3}{\pi r^3} = \frac{6}{\pi}
$$

Therefore, the estimated Pi $(\pi)$  is calculated by

$$
\pi = \frac{6 \, Ns}{Nc}
$$

where *N<sup>c</sup>* is the number of points generated in the portion of the cube residing in the first octant, and  $N_s$  is the total number of points found inside the portion of the sphere residing in the first octant.

In the implementation, rank 0 (process) is responsible for dividing the work among the other *n* ranks. Each rank is assigned a chunk of work, and the summation is used to estimate the number Pi. Rank 0 divides the *x-axis* into *n* equal segments. Each rank generates (*NC* /*n)* points in the assigned segment, and then computes the number of points in the first octant of the sphere.

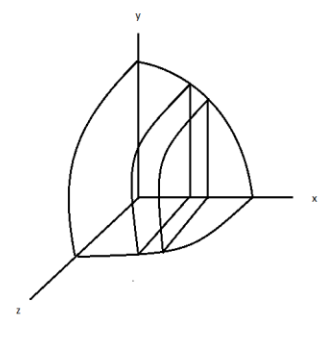

Figure 1 – Each rank handles a separate slide in the first octant.

The pseudo code is shown below

Rank 0 generate n random seed

```
Rank 0 broadcast all random seeds to n rank
For each rank i [0, n-1]
      receive the corresponding seed
      set num inside = 0For j=0 to Nc / n
             generate a point with coordinates 
                    x between [i/n, (i+1)/n]y between [0, 1]
                    z between [0, 1] 
             compute the distance d = x^2 + y^2 + z^2if distance d \leq 1, increment num inside
      Send num_inside back to rank 0
Rank 0 set Ns to the sum of all num inside
Rank 0 compute Pi = 6 * Ns / Nc
```
Before compiling the program, called montecarlo.c, you need to establish the proper environment settings for the compiler and for the Intel MPI Library for Intel® Xeon Phi™ Coprocessor

```
# source /opt/intel/composer xe 2013.4.183/bin/compilervars.sh intel64
# source /opt/intel/impi/4.1.1.036/ bin64/mpivars.sh
```
Build the application montecarlo.mic for the coprocessor:

# mpiicc –mmic montecarlo.c -o montecarlo.mic

Build the application for the host:

# mpiicc montecarlo.c -o montecarlo.host

Upload the application  $m$ ontecarlo.mic to the  $/\text{tmp}$  directory on the coprocessors using the scp command. In this example, we issue the copy to two coprocessors.

```
# sudo scp ./montecarlo.mic mic0:/tmp/montecarlo.mic
montecarlo.mic 100% 15KB 15.5KB/s 00:00
# sudo scp ./montecarlo.mic mic1:/tmp/montecarlo.mic
montecarlo.mic 100% 15KB 15.5KB/s 00:00
```
Enable the MPI communication between host and coprocessors:

# export I\_MPI\_MIC=enable

The command  $mpirun$  starts the application. Also, the flag  $-n$  specifies the number of MPI processes and the flag –host specifies the machine name: # mpirun –n *<# of processes>* -host *<hostname> <application>*

We can run the application on multiple hosts by separating them by ":". The first MPI rank (rank 0) always starts on the first part of the command:

```
# mpirun -n <# of processes> -host <hostname1> <application> : -n <# of
processes> -host <hostname2> <application>
```
This should start the rank 0 on hostname1.

Now run the application on the host. The  $mpirun$  command shown below starts the application with 2 ranks on the host, 3 ranks on the coprocessor MIC0 and 5 ranks on coprocessor MIC1:

```
# mpirun -n 2 -host knightscorner1 ./montecarlo.host \
: -n 3 -host mic0 /tmp/montecarlo.mic \
: -n 5 -host mic1 /tmp/montecarlo.mic
Hello world: rank 0 of 10 running on knightscorner1
Hello world: rank 1 of 10 running on knightscorner1
Hello world: rank 2 of 10 running on knightscorner1-mic0
Hello world: rank 3 of 10 running on knightscorner1-mic0
Hello world: rank 4 of 10 running on knightscorner1-mic0
Hello world: rank 5 of 10 running on knightscorner1-mic1
Hello world: rank 6 of 10 running on knightscorner1-mic1
Hello world: rank 7 of 10 running on knightscorner1-mic1
Hello world: rank 8 of 10 running on knightscorner1-mic1
Hello world: rank 9 of 10 running on knightscorner1-mic1
Elapsed time from rank 0: 14.79 (sec)
Elapsed time from rank 1: 14.90 (sec)
Elapsed time from rank 2: 219.87 (sec)
Elapsed time from rank 3: 218.24 (sec)
Elapsed time from rank 4: 218.29 (sec)
Elapsed time from rank 5: 218.94 (sec) 
Elapsed time from rank 6: 218.74 (sec)
Elapsed time from rank 7: 218.42 (sec)
Elapsed time from rank 8: 217.93 (sec)
Elapsed time from rank 9: 217.35 (sec)
Out of 4294967295 points, there are 2248861895 points inside the sphere => 
pi= 3.141623973846
```
A short-hand way of doing this in symmetric mode will be to use the –machinefile option for the mpirun command in coordination with the I MPI MIC POSTFIX environment variable. In this case, make sure all executables are in the same location on the host and MIC0 and MIC1 cards.

The I\_MPI\_MIC\_POSTFIX environment variable simply tells the library to add the .mic postfix when running on the cards (since the executables there are called  $\text{montecarlo.mic}$ ). # export I\_MPI\_MIC\_POSTFIX=.mic

Now set the rank mapping in your hosts file (by using the *<host>:<# ranks>* format):

```
# cat hosts file
knightscorner1:2
mic0:3
mic1:5
```
And run your executable:

# cp ./montecarlo.host /tmp/montecarlo # mpirun -machinefile hosts\_file /tmp/montecarlo

The nice thing about this syntax is that you only have to edit the  $\text{hosts}$  file when deciding to change your number of ranks, or need to add more cards.

From the host, you can alternately launch the application running only on the coprocessors  $\text{mic0}$ and mic1:

```
# mpirun -n 3 -host mic0 /tmp/montecarlo.mic : -n 5 -host mic1 \
/tmp/montecarlo.mic
Hello world: rank 0 of 8 running on knightscorner1-mic0
Hello world: rank 1 of 8 running on knightscorner1-mic0
Hello world: rank 2 of 8 running on knightscorner1-mic0
Hello world: rank 3 of 8 running on knightscorner1-mic1
Hello world: rank 4 of 8 running on knightscorner1-mic1
Hello world: rank 5 of 8 running on knightscorner1-mic1
Hello world: rank 6 of 8 running on knightscorner1-mic1
Hello world: rank 7 of 8 running on knightscorner1-mic1
Elapsed time from rank 0: 273.71 (sec) 
Elapsed time from rank 1: 273.20 (sec) 
Elapsed time from rank 2: 273.66 (sec)
Elapsed time from rank 3: 273.84 (sec) 
Elapsed time from rank 4: 273.53 (sec)
Elapsed time from rank 5: 273.24 (sec)
Elapsed time from rank 6: 272.59 (sec)
Elapsed time from rank 7: 271.64 (sec)
Out of 4294967295 points, there are 2248861679 points inside the sphere => 
pi= 3.141623497009
```
As an alternative, you can  $\sin$  to the coprocessor  $\text{mic0}$  and launch the application from there:

```
# ssh mic0
# mpirun -n 3 /tmp/montecarlo.mic 
Hello world: rank 0 of 3 running on knightscorner1-mic0
Hello world: rank 1 of 3 running on knightscorner1-mic0
Hello world: rank 2 of 3 running on knightscorner1-mic0
Elapsed time from rank 0: 732.09 (sec) 
Elapsed time from rank 1: 727.86 (sec) 
Elapsed time from rank 2: 724.82 (sec) 
Out of 4294967295 points, there are 2248845386 points inside the sphere =>
pi= 3.141600608826
```
This section showed how to compile and run a simple MPI application in symmetric model. In a heterogeneous computing system, the performance in each computational unit is different and this system behavior leads to the load imbalance problem. The Intel® Trace Analyzer and Collector (or ITAC, in [http://software.intel.com/en-us/intel-trace-analyzer\)](http://software.intel.com/en-us/intel-trace-analyzer) can be used to analyze and understand the behavior of a complex MPI program running on a heterogeneous system. Using ITAC, users can quickly identify bottlenecks, evaluate load balancing, analyze performance, and identify communication hotspots. This powerful tool is essential to debug and improve the performance of a MPI program running on a cluster with multiple computational units. For more details on using ITAC, users are encouraged to read the whitepaper "Understanding MPI Load Imbalance with Intel® Trace Analyzer and Collector" available on<http://software.intel.com/mic-developer> .

## <span id="page-10-0"></span>Appendix

The code of the sample MPI program is shown below

```
/*
// Copyright 2003-2012 Intel Corporation. All Rights Reserved.
// 
// The source code contained or described herein and all documents related 
// to the source code ("Material") are owned by Intel Corporation or its
// suppliers or licensors. Title to the Material remains with Intel Corporation
// or its suppliers and licensors. The Material is protected by worldwide
// copyright and trade secret laws and treaty provisions. No part of the
// Material may be used, copied, reproduced, modified, published, uploaded,
// posted, transmitted, distributed, or disclosed in any way without Intel's
// prior express written permission.
// 
// No license under any patent, copyright, trade secret or other intellectual
// property right is granted to or conferred upon you by disclosure or delivery
// of the Materials, either expressly, by implication, inducement, estoppel
// or otherwise. Any license under such intellectual property rights must
// be express and approved by Intel in writing.
#******************************************************************************
# Content: (version 0.5)
# Based on a Monto Carlo method, this MPI sample code uses volumes to
# estimate the number PI.
# 
#*****************************************************************************/
#include <stdlib.h>
#include <stdio.h>
#include <math.h>
#include <time.h>
#include <math.h>
#include "mpi.h"
#define MASTER 0
#define TAG_HELLO 4
#define TAG_TEST 5
#define TAG_TIME 6
int main(int argc, char *argv[])
{
  int i, id, remote_id, num_procs;
 MPI Status stat;
  int namelen;
 char name [MPI_MAX_PROCESSOR_NAME];
  // Start MPI.
  if (MPI_Init (&argc, &argv) != MPI_SUCCESS)
   \left\{ \right. printf ("Failed to initialize MPI\n");
     return (-1);
    }
```

```
 // Create the communicator, and retrieve the number of processes.
  MPI Comm_size (MPI_COMM_WORLD, &num_procs);
   // Determine the rank of the process.
 MPI Comm_rank (MPI_COMM_WORLD, &id);
   // Get machine name
  MPI Get processor name (name, &namelen);
  if (id == \text{MASTER})
    {
     printf ("Hello world: rank %d of %d running on %s\n", id, num procs, name);
      for (i = 1; i < num procs; i++)
       {
         MPI_Recv (&remote_id, 1, MPI_INT, i, TAG_HELLO, MPI_COMM_WORLD, &stat);
        MPI_Recv (&num_procs, 1, MPI_INT, i, TAG_HELLO, MPI_COMM_WORLD, &stat);
        MPI_Recv (&namelen, 1, MPI_INT, i, TAG_HELLO, MPI_COMM_WORLD, &stat);
        MPI Recv (name, namelen+1, MPI CHAR, i, TAG HELLO, MPI COMM WORLD,
&stat);
        printf ("Hello world: rank %d of %d running on %s\n", remote id,
num procs, name);
      }
    }
   else 
\{ MPI_Send (&id, 1, MPI_INT, MASTER, TAG_HELLO, MPI_COMM_WORLD);
     MPI Send (&num_procs, 1, MPI_INT, MASTER, TAG_HELLO, MPI_COMM_WORLD);
     MPI Send (&namelen, 1, MPI INT, MASTER, TAG HELLO, MPI COMM WORLD);
     MPI<sup>-</sup>Send (name, namelen+1, MPI CHAR, MASTER, TAG HELLO, MPI<sup>-</sup>COMM WORLD);
    }
    // Rank 0 distributes seek randomly to all processes.
   double startprocess, endprocess;
  int distributed seed = 0; int *buff;
 buff = (int *)malloc(num procs * sizeof(int));
  unsigned int MAX NUM POINTS = pow (2,32) - 1;
  unsigned int num local points = MAX NUM POINTS / num procs;
  if (id == MASTER)
\{ \{ \}srand (time(NULL));
     for (i=0; i<sub>num</sub> process; i++){ 
        distributed seed = rand();
        buff[i] = distributed seed;
       }
     }
```

```
 // Broadcast the seed to all processes
  MPI_Bcast(buff, num_procs, MPI_INT, MASTER, MPI_COMM_WORLD);
   // At this point, every process (including rank 0) has a different seed. Using 
their seed,
  // each process generates N points randomly in the interval [1/n, 1, 1]
  startprocess = MPI Wtime();
 srand (buff[id]);
 unsigned int point = 0;
 unsigned int rand MAX = 128000;
 float p x, p y, p z;
 float temp, temp2, pi;
   double result;
 unsigned int inside = 0, total inside = 0;
 for (point=0; point<num local points; point++)
\left\{\begin{array}{ccc} \end{array}\right\}temp = (rand() % (rand MAX+1));p x = temp / rand MAX;p^{-}x = p x / num procs;temp2 = (float)id / num procs; // id belongs to 0, num procs-1
      p_x \leftarrow \text{temp2};temp = (\text{rand}() \, % \, (\text{rand MAX}+1));p y = temp / rand MAX;
      temp = (\text{rand}() \, % \, (\text{rand MAX}+1));p z = temp / rand MAX; // Compute the number of points residing inside of the 1/8 of the sphere
      result = p_x * p_x + p_y * p_y + p_z * p_z;if (result \leq 1)
        \{inside++;
          }
     }
  double elapsed = MPI_Wtime() - startprocess;
 MPI Reduce (&inside, &total inside, 1, MPI UNSIGNED, MPI SUM, MASTER,
MPI COMM WORLD);
#if DEBUG 
  printf ("rank %d counts %u points inside the sphere\n", id, inside);
#endif
  if (id == MASTER)
   \{double timeprocess[num procs];
       timeprocess[MASTER] = elapsed;
      printf("Elapsed time from rank %d: %10.2f (sec) \n", MASTER, 
timeprocess[MASTER]);
```

```
for (i=1; i<num procs; i++)
      \left\{ \right. // Rank 0 waits for elapsed time value 
       MPI Recv (&timeprocess[i], 1, MPI DOUBLE, i, TAG TIME, MPI COMM WORLD,
&stat); 
       printf("Elapsed time from rank %d: %10.2f (sec) \n", i, timeprocess[i]);
      }
temp = 6 * (float) total inside;pi = temp / MAX NUM POINTS;
 printf ( "Out of %u points, there are %u points inside the sphere => 
pi=%16.12f\n", MAX NUM POINTS, total inside, pi);
    }
   else
    {
      // Send back the processing time (in second)
     MPI Send (&elapsed, 1, MPI_DOUBLE, MASTER, TAG TIME, MPI COMM WORLD);
    }
  free(buff);
  // Terminate MPI.
 MPI Finalize();
  return 0;
}
```
## <span id="page-14-0"></span>About the Author

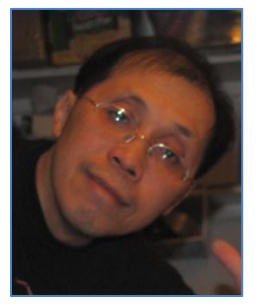

Loc Q Nguyen received an MBA from University of Dallas, a master's degree in Electrical Engineering from McGill University, and a bachelor's degree in Electrical Engineering from École Polytechnique de Montréal. He is currently a software engineer with Intel Corporation's Software and Services Group. His areas of interest include computer networking, computer graphics, and parallel processing.

## **Notices**

INFORMATION IN THIS DOCUMENT IS PROVIDED IN CONNECTION WITH INTEL PRODUCTS. NO LICENSE, EXPRESS OR IMPLIED, BY ESTOPPEL OR OTHERWISE, TO ANY INTELLECTUAL PROPERTY RIGHTS IS GRANTED BY THIS DOCUMENT. EXCEPT AS PROVIDED IN INTEL'S TERMS AND CONDITIONS OF SALE FOR SUCH PRODUCTS, INTEL ASSUMES NO LIABILITY WHATSOEVER AND INTEL DISCLAIMS ANY EXPRESS OR IMPLIED WARRANTY, RELATING TO SALE AND/OR USE OF INTEL PRODUCTS INCLUDING LIABILITY OR WARRANTIES RELATING TO FITNESS FOR A PARTICULAR PURPOSE, MERCHANTABILITY, OR INFRINGEMENT OF ANY PATENT, COPYRIGHT OR OTHER INTELLECTUAL PROPERTY RIGHT.

A "Mission Critical Application" is any application in which failure of the Intel Product could result, directly or indirectly, in personal injury or death. SHOULD YOU PURCHASE OR USE INTEL'S PRODUCTS FOR ANY SUCH MISSION CRITICAL APPLICATION, YOU SHALL INDEMNIFY AND HOLD INTEL AND ITS SUBSIDIARIES, SUBCONTRACTORS AND AFFILIATES, AND THE DIRECTORS, OFFICERS, AND EMPLOYEES OF EACH, HARMLESS AGAINST ALL CLAIMS COSTS, DAMAGES, AND EXPENSES AND REASONABLE ATTORNEYS' FEES ARISING OUT OF, DIRECTLY OR INDIRECTLY, ANY CLAIM OF PRODUCT LIABILITY, PERSONAL INJURY, OR DEATH ARISING IN ANY WAY OUT OF SUCH MISSION CRITICAL APPLICATION, WHETHER OR NOT INTEL OR ITS SUBCONTRACTOR WAS NEGLIGENT IN THE DESIGN, MANUFACTURE, OR WARNING OF THE INTEL PRODUCT OR ANY OF ITS PARTS.

Intel may make changes to specifications and product descriptions at any time, without notice. Designers must not rely on the absence or characteristics of any features or instructions marked "reserved" or "undefined". Intel reserves these for future definition and shall have no responsibility whatsoever for conflicts or incompatibilities arising from future changes to them. The information here is subject to change without notice. Do not finalize a design with this information.

The products described in this document may contain design defects or errors known as errata which may cause the product to deviate from published specifications. Current characterized errata are available on request.

Contact your local Intel sales office or your distributor to obtain the latest specifications and before placing your product order.

Copies of documents which have an order number and are referenced in this document, or other Intel literature, may be obtained by calling 1-800-548-4725, or go to:<http://www.intel.com/design/literature.htm>

This sample source code is released under the Intel Sample Source Code Agreement located at <http://software.intel.com/en-us/articles/intel-sample-source-code-license-agreement/>

Intel, the Intel logo, Cilk, Xeon and Intel Xeon Phi are trademarks of Intel Corporation in the U.S. and other countries.

\*Other names and brands may be claimed as the property of others

Copyright© 2013 Intel Corporation. All rights reserved.

## Optimization Notice

Intel's compilers may or may not optimize to the same degree for non-Intel microprocessors for optimizations that are not unique to Intel microprocessors. These optimizations include SSE2, SSE3, and SSE3 instruction sets and other optimizations. Intel does not guarantee the availability, functionality, or effectiveness of any optimization on microprocessors not manufactured by Intel.

Microprocessor-dependent optimizations in this product are intended for use with Intel microprocessors. Certain optimizations not specific to Intel microarchitecture is reserved for Intel microprocessors. Please refer to the applicable product User and Reference Guides for more information regarding the specific instruction sets covered by this notice.

Notice revision #20110804